## **Кодирующее устройство стандарта MPEG4/ Mpeg2 c SDI/HDMI/CVBS входами и IP и ASI выходами .**

Техническое описание

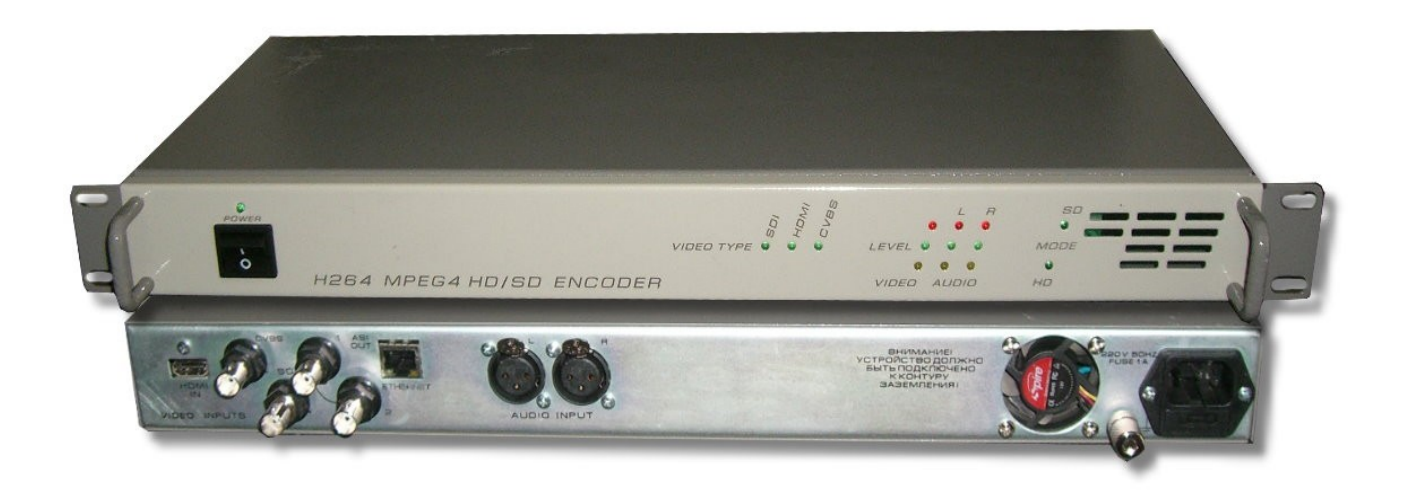

## **Назначение:**

Кодирующее устройство предназначено для преобразования сигналов стандарта SD/HD, и входными SDI/HDMI/CVBS сигналами в сигнал стандарта MPEG-4 /AVC(MPEG-4 Part 10),соответствующий по своим показателям стандартам ITU-T H.264 standard and the ISO/IEC MPEG-4 Part 10 standard и Mpeg2 стандарта. Отличительная особенность кодера это возможность работать с 2х проограммными выходным ASI потоком и 2-мя IP потоками, но с разными разрешением изображения. Один из потоков -это поток с каналом,который может иметь разрешение от 1920х1080 и ниже(регулируемое разрешение), а второй поток - это поток, который может иметь низкое разрешение 320х240 и ниже(регулируемое разрешение).Потоки транслируются одновременно.Один поток можно использовать для качественного вещания,а второй для вещания на мобильные устройства ,в интернет и т.д. Для этого в кодере предусмотрена возможность коммутации потоков на любой из 2х выходов ASI, а также на любой их 2х адресов IP.Поток с низким разрешением может отключен программно.

Возможность работы кодера в режиме SD и режиме HD позволяет наиболее полно использовать возможности кодера.

Использование кодирующего устройства MPEG4/AVC в цифровом кабельном телевидении, MMDS, DVB-T, позволяет передавать большее количество программ в потоке(по сравнению с MPEG2),что уменьшает стоимость в расчете на программу. Кодирующее устройство работает в режиме реального времени и может быть использовано для преобразования цифрового сигнала там, где есть необходимость увеличить объем передаваемых данных без потери качества.Режим HD позволяет получить высококачественное HD изображение на экране телевизора даже при относительно небольших скоростях потока. Так при потоке 6 мбит/cek и разрешении1920х1080х50i качество HD картинки визуально на экране телевизора можно оценить как достаточно хорошее.Кодирующее устройство позволяет в широких пределах изменять разрешение выходного сигнала.Это можно сделать выбрав фиксированные значения, либо вписав желаемое разрешение.Значение разрешения можно менять с шагом 16.

#### **Функциональные возможности:**

Кодирующее устройство позволяет подавать на вход сигналы SD/HD SDI/HDMI/CVBS и обрабатывать их в соответствии с алгоритмами цифрового сжатия MPEG4 или MPEG2 . Для HD и SD сигналов это Main, High Profile и Level 1.2-4.2 . Звуковой сигнал кодируется в соответствии с стандартом MPEG1 Layer 2.Битрейт выходного потока может лежать в пределах 500kbit/ps — 15Mb/ps. При кодировании сигнала в MPEG2 на выходе может быть только один поток и только SD формата.

SDI сигнал со вложенным звуком. Группа и стереопара входного сигнала выбирается программно. Выходной сигнал кодирующего устройства транспортный поток ASI **(**EN 50083-9:1998),(2 выхода), а также IP поток(2 IP адреса).

## **Технические характеристики:**

в в сервество в сервество в сервество в сервество с сила с сила с сила с сила с сила с сила с сила с сила с си Входы 1 HDMI. входы 1 SD SDI или HD SDI . Стандарт сжатия MPEG4/AV C, MPEG2 Profile **Main profile**, High Profile Level 1.2--4.2 Стандарт аудио и поставление места МРЕС1 Layer 2 Скорость потока на выходе для SD/HD 500kb/ps - 15Mb/ps

Выход IP протоколы UDP,RTP,RTP+

Корпус 1U Вес 3 кГ

Выходы -2 (BNC) ASI **(**EN 50083-9:1998),

Управление Ethernet 100 Mbit/s Питание  $\sim$ 220v+/-10%

## **Описание работы с устройством.**

Управление параметрами кодирующего устройства осуществляется с помощью утилиты DVB\_Setting, входящей в состав программы DVCrypt или DVBToolkit(более подробно в описании программы DVCrypt).Утилита позволяет регулировать выходной битрейт потока, битрейт потока звука, а также изменять режим работы кодера -с постоянным битрейтом (CBR), либо с переменным(VBR),выбрать формат

#### входного сигнала и т.п. Рис.1

Для пользователя в настройках кодера сделаны только самые минимальные ограничения,которые не позволяют кодеру выйти из нормального режима работы.Но даже ,если это произойдет при настройке,всегда можно вернуть кодер в нормальный режим.Для этого в кодере предусмотрен режим(кнопка "рекомендовано" и затем "установить выбранный режим"), когда настройки возвращаются в первоначальное рабочее положение. Режим "Тест сигнал" позволяет проверить работоспособность кодера включив в качестве источника сигнала кодера сигнал цветных полос и тон 1000 Гц..

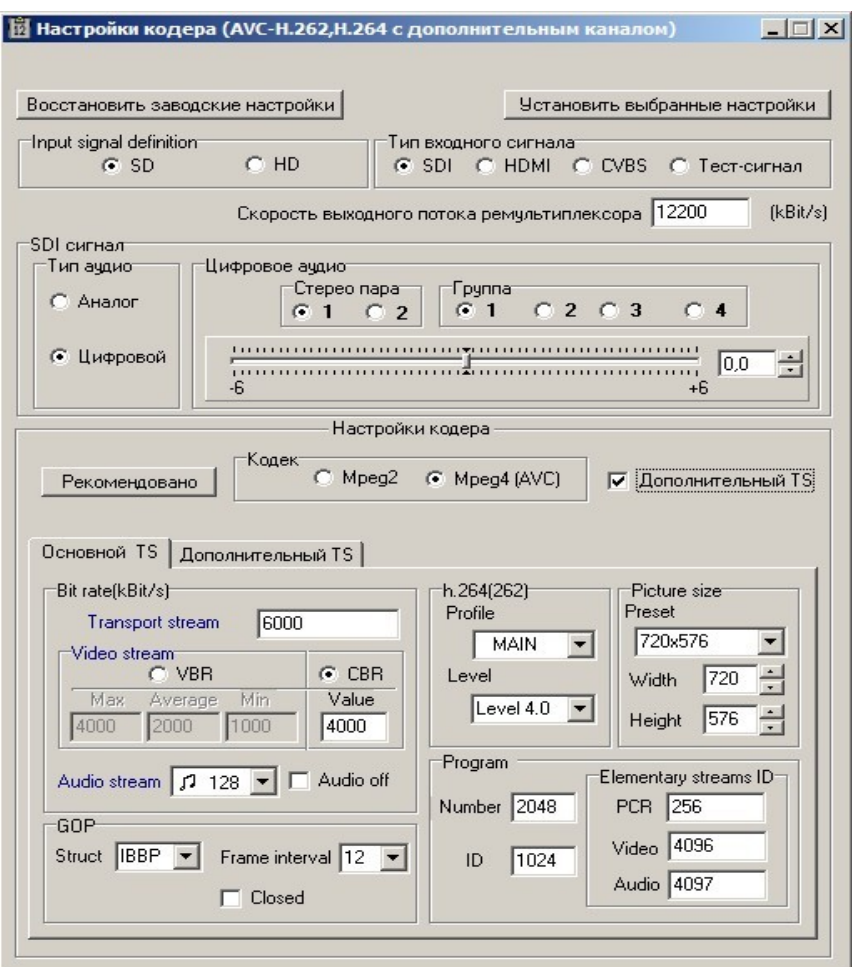

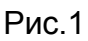

 Настройки режимов скорости выходного потока можно менять исходя из следующих рекомендаци:

Максималььное значение скорости транспортного потока не может быть более 15 Mбит/сек.

## **Режим CBR.**

Разница в скорости между транспортным потоком и видео потоком рекомендуется выбирать TS-(TV+Ta), не менее 400 кбит/сек.

Где TS-транспортный поток.

TV-видео поток.

Ta-аудио поток.

### **Режим VBR.**

Минимальный битрейт (**min**) 0-0,75 от среднего битрейта**(average).** Максимальный битрейт ( **max** ) 1.5-2 средних(**average**) битрейтов. Транспортный битрейт ( **transport stream** ) не мене чем на 400 кбит/сек больше максимального битрейта+ битрейт audio.

Но даже ,если вы и выставили не рекомендованные значения, то программа предупредит вас об этом и позволит вам установить ,те значения ,которое вы выбрали ,при выборе кнопки "ДА" или при нажатии кнопки "Нет" вернет вас к исправлению ошибок, где при наведении курсора на подсвеченное красным цветом поле ввода появится подсказка, как надо поправить ошибку.рис.2. Рис.3

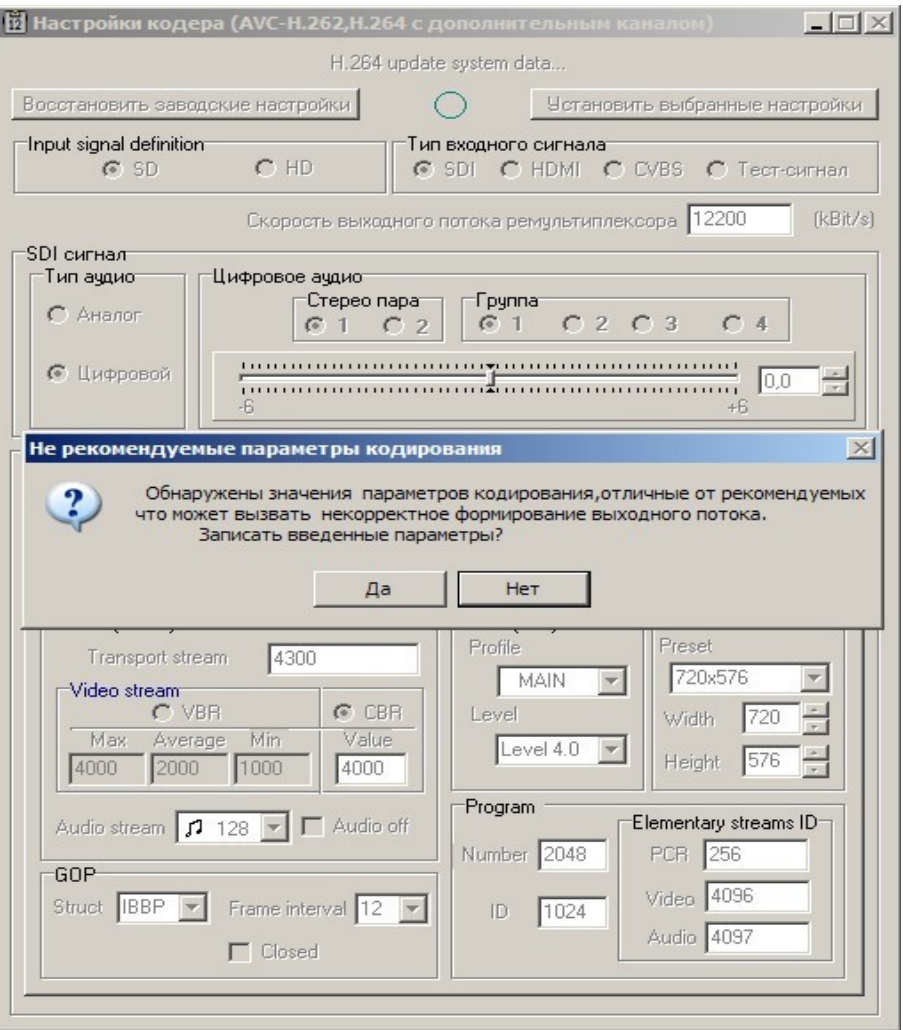

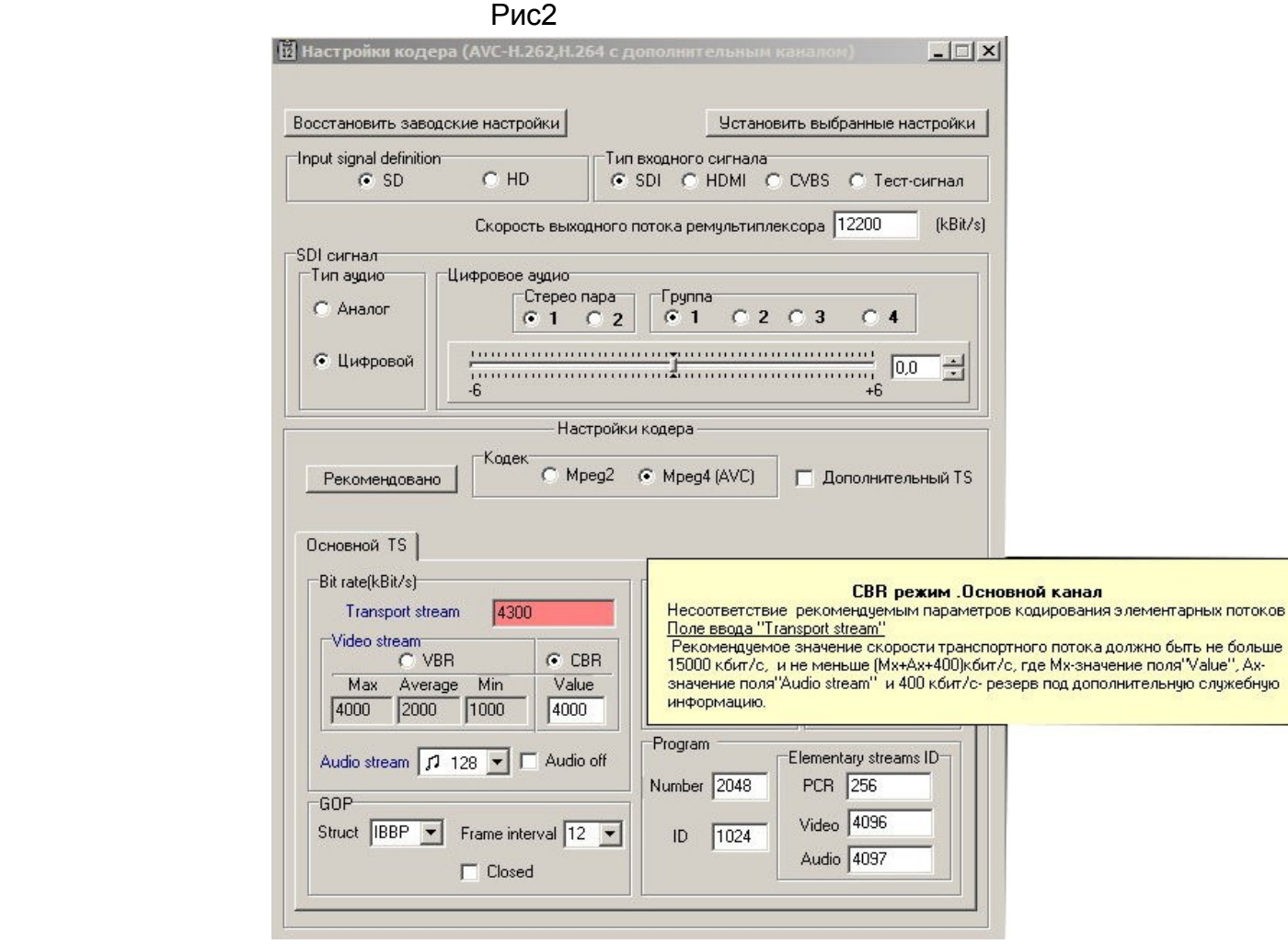

Рис 3

После устранения ошибок следует нажать кнопку"Установить выбранные значения" Если все сделано правильно,то все значения будут записаны.

Выбрать какой поток будет на ASI выходах кодера можно в настройках. рис 4.

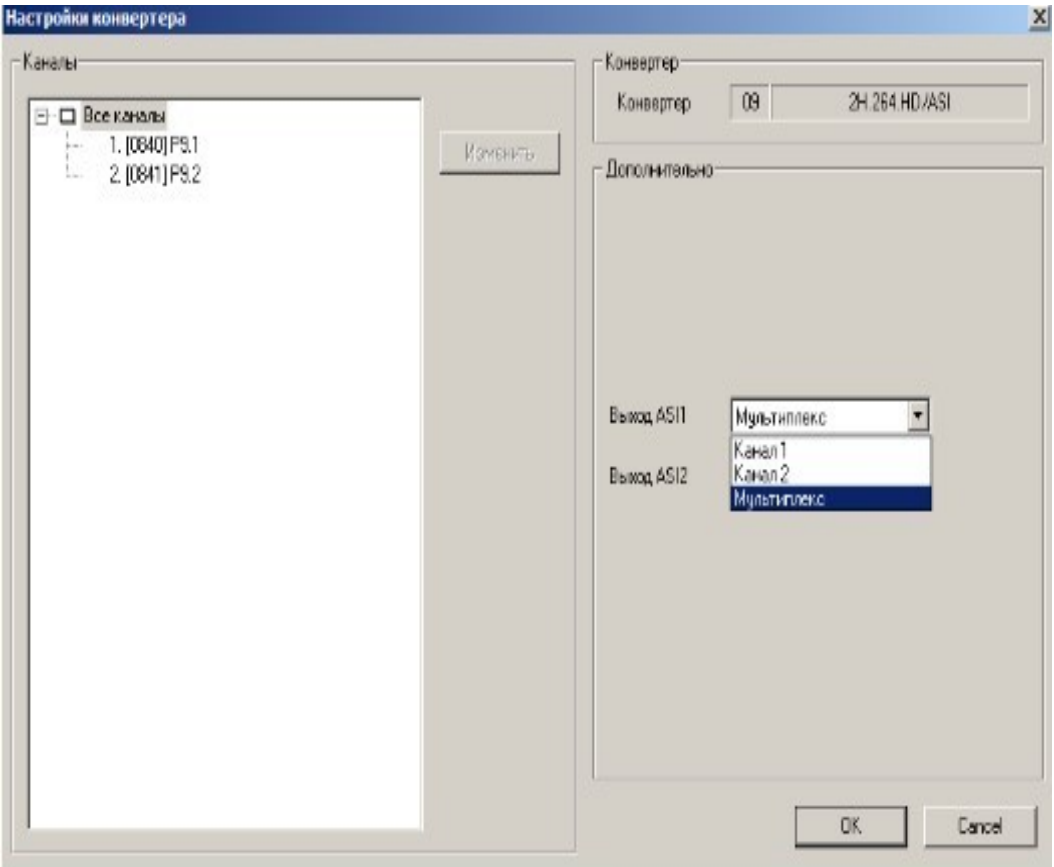

Рис4

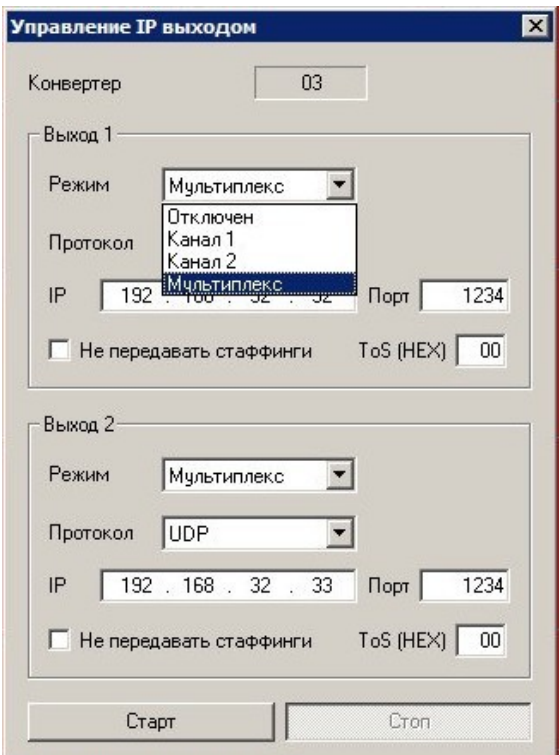

Рис 5

Выбрать нужный IP адрес и поток, который передается, можно нажав кнопку "Управление IP выходом " в программе управления DVCrypt или DVBToolkit рис.5

Настройка кодера сводится в основном к выбору формата входного и выходного сигнала и установке необходимого битрейта выходного потока, рис.1

Кнопка «установить выбранные настройки» предназначена для записи параметров в кодер.

При необходимости можно изменить PID,номер и ID элементарного потока.

## **Порядок работы с кодером MPEG4/AVC**

- 1. Заземлить корпус изделия.
- 2. Подать на вход сигнал.
- 3. Подключить выход кодера к устройсту с ASI входом.
- 4. Подключить ethernet кабель(RJ45) к ПК и кодеру.(Необходимо для настройки параметров кодера).
- 5. Включить питание кодера на лицевой панели.
- 6. C помощью утилиты EthernetSetup.exe установить нужный IP адрес кодера.
- 7. Запустить на ПК программу DVCrypt или DVBToolkit.
- 8. Установить кодер в систему.
- 9. Запустить в клиенте DVCrypt программу настройки параметров DVB Setting.
- 10.Установить необходимые параметры кодера.
- 11. Нажать кнопку «Установить выбранные настройки» для записи установленных параметров в устройство.

12.По окончании записи кодер готов к работе.

# **ПРИЛОЖЕНИЕ.**

## **Подключение Кодеров к системе DVCrypt через Ethernet (TCP/IP)**

## *1 Настройка сервера*

На серверном компьютере необходимо наличие сетевого адаптера, с установленным протоколом TCP/IP. В свойствах сетевого адаптера:

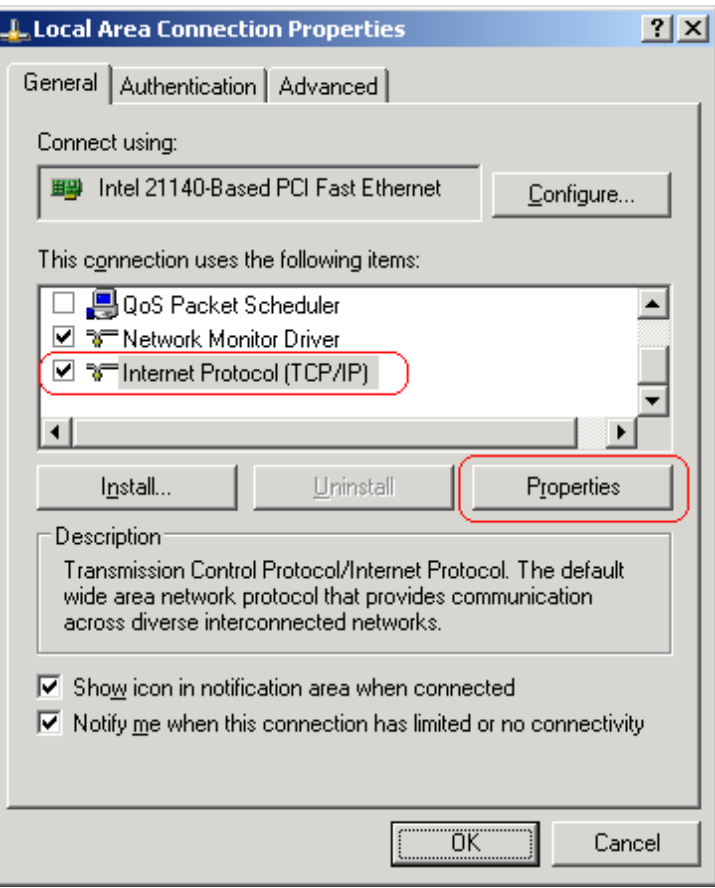

IP адрес компьютера может быть задан статически, или назначен динамически (DHCP).

В этих примерах используется IP адрес компьютера **192.168.1.3**:

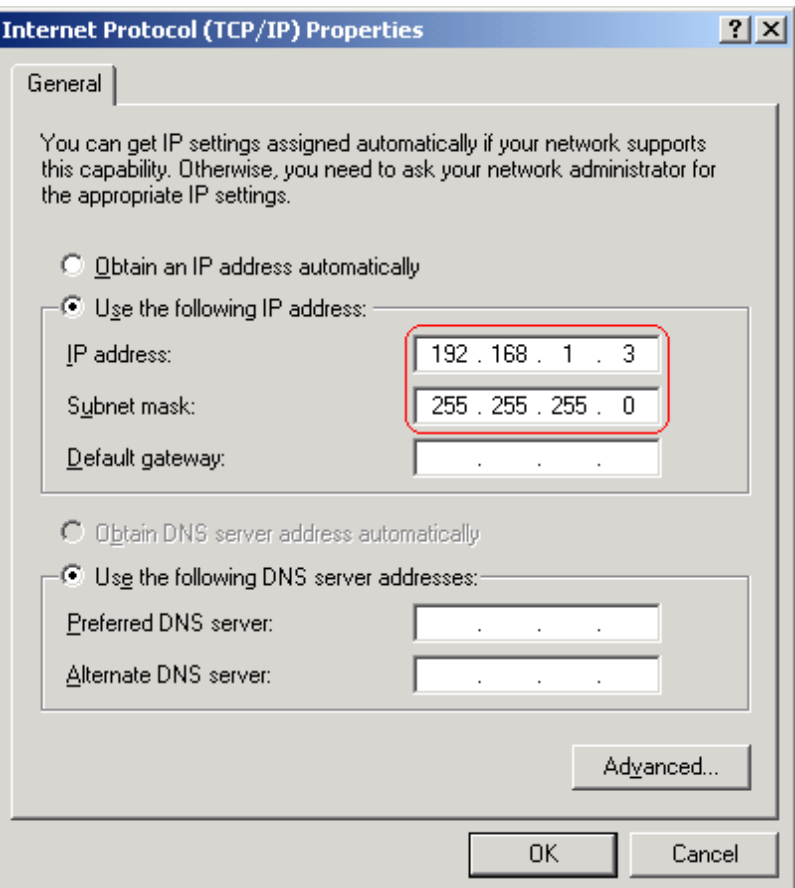

Схема подключения выглядит следующим образом:

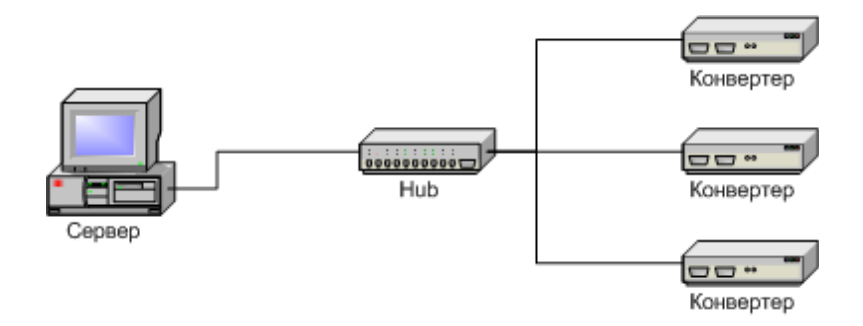

Сервер подключен к стандартному сетевому концентратору (Ethernet hub/switch). Конвертеры также подключены к этому сетевому концентратору. В локальной сети могут присутствовать и другие компьютеры.

Если сервер подключен к локальной сети, в которой есть и другие компьютеры,

в целях обеспечения надежной связи с конвертерами и дополнительной безопасности рекомендуется установить в сервер второй сетевой адаптер. Подключение будет выглядеть следующим образом:

> Один сетевой адаптер сервера и конвертеры подключены к отдельному сетевому

концентратору. Второй сетевой адаптер подключен к другому концентратору, к нему же подключены и другие компьютеры.

В настройках сервера нужно включить опцию **Связь с конвертерами – Ethernet**:

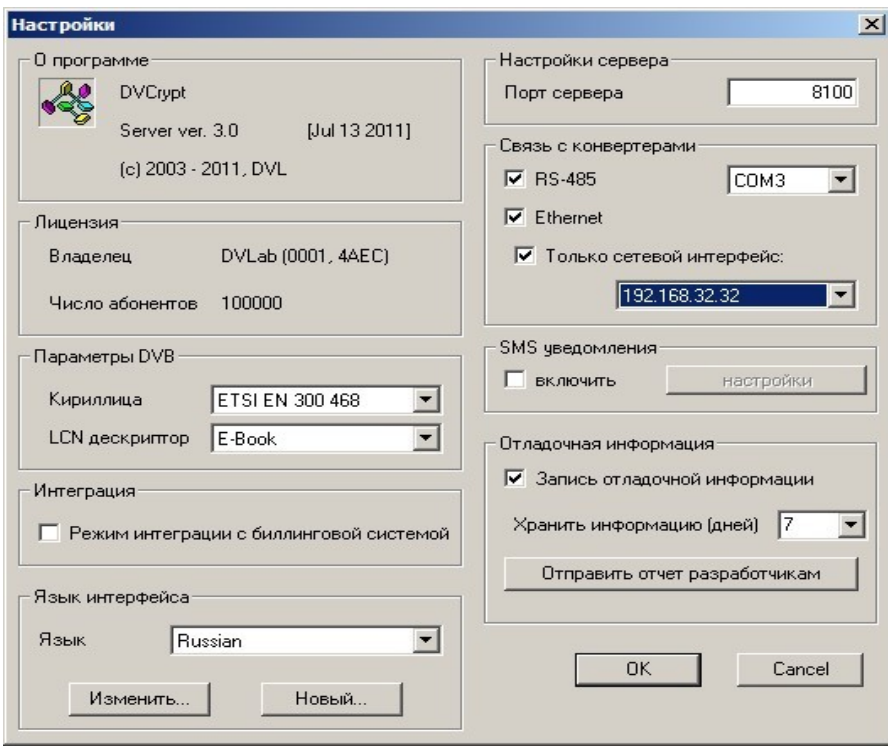

Если в сервере установлен отдельный сетевой адаптер для связи с конвертерами, рекомендуется включить опцию **Только сетевой интерфейс** и указать его **IP** адрес:

## *2. Добавление нового конвертера в систему*

Для добавления нового конвертера в систему, нужно, прежде всего, подключить его к сетевому концентратору обычным кабелем и включить питание. После этого, в программе управления нажать кнопку **Добавить конвертер** 

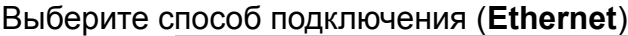

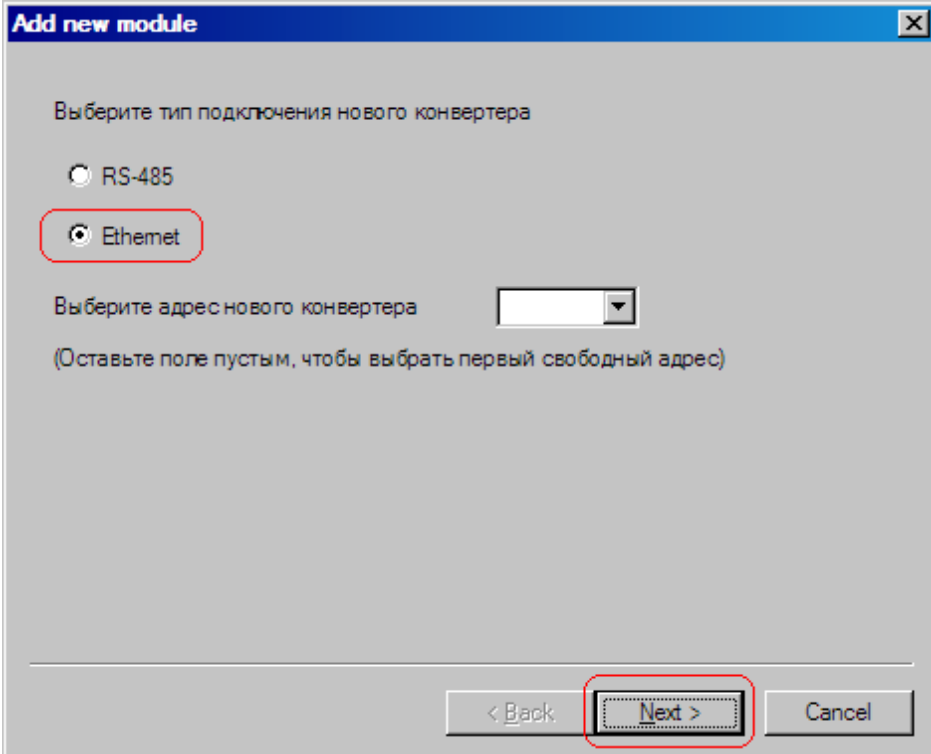

Производится поиск новых конвертеров, подключенных к сети, их MAC адреса и текущие IP адреса выводятся в списке. Поиск можно повторить нажатием кнопки **Обновить**. Если конвертеров несколько, бывает трудно определить, где какой из них. Тогда можно выбрать один из конвертеров из списка и нажать кнопку **Показать**. Выбранный конвертер три раза моргнет красным светодиодом (возле разъема Ethernet).

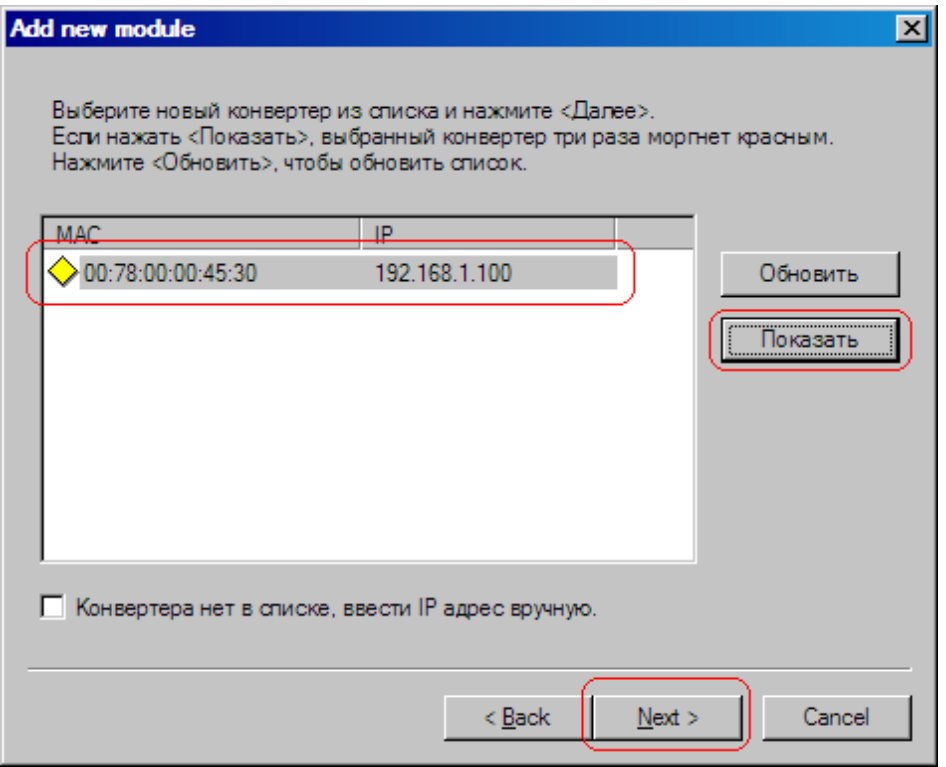

Следующий этап - установка IP адреса выбранного конвертера:

Выберите свободный **IP адрес** в диапазоне, принадлежащем локальной сети (например, используем адреса от 192.168.1.100 до 192.168.1.200) и введите его. Поля **маска подсети** и **шлюз по умолчанию** нужно устанавливать только в том случае, если конвертер будет работать в другой подсети.

Сервер установит IP адрес для нового конвертера и добавит его в систему:

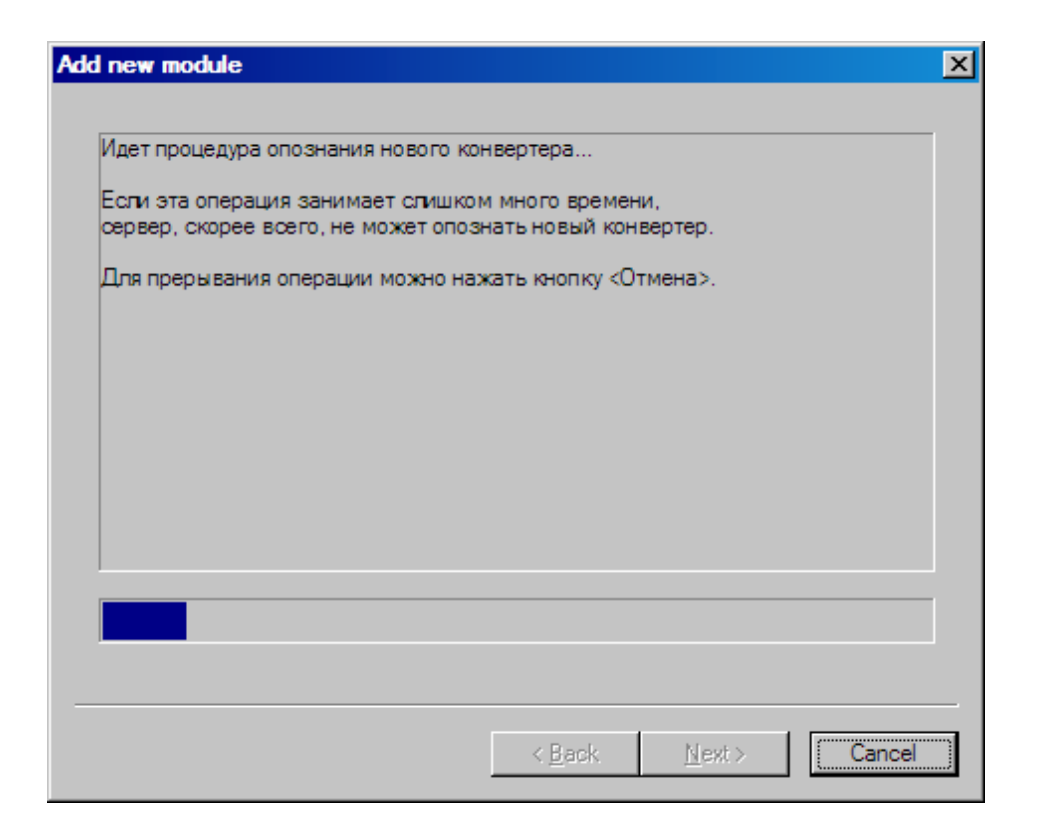

IP адрес и MAC адрес конвертера выводятся в окне Конвертеры в программе управления.

При дальнейшей работе IP адрес конвертера изменить уже нельзя. Чтобы сделать это, нужно удалить конвертер из системы и заново добавить его. В некоторых случаях может потребоваться связать сервер и конвертеры не через обычную сеть Ethernet, например, если расстояние между ними слишком большое.

Если между сервером и конвертером установлены маршрутизаторы, автоматический поиск не будет работать и конвертер не появится в списке. В этом случае нужно сделать следующее:

Подключить новый конвертер к локальной сети или напрямую к серверу и установить ему нужный **IP** адрес, как показано выше. Не дожидаясь, пока система обнаружит и добавит конвертер, прервать процедуру добавления.

Подключить новый конвертер к удаленной сети. Запустить процедуру добавления и выбрать опцию **Конвертера нет в списке, ввести IP адрес вручную**:

Ввести IP адрес конвертера:

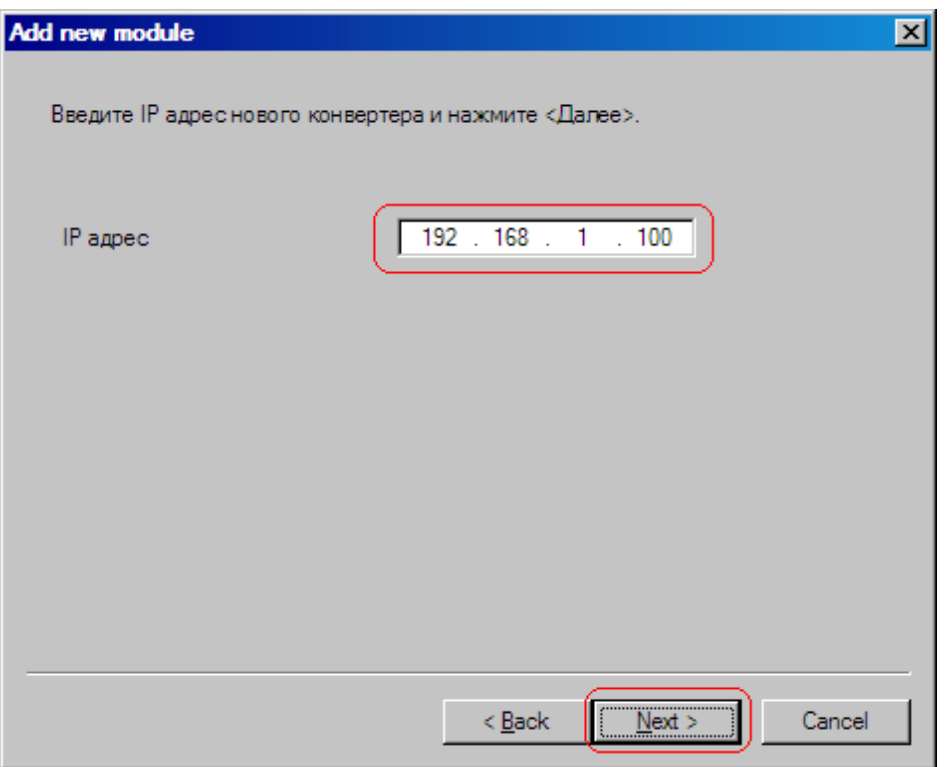

Сервер попытается установить соединение с конвертером и добавить его в систему:

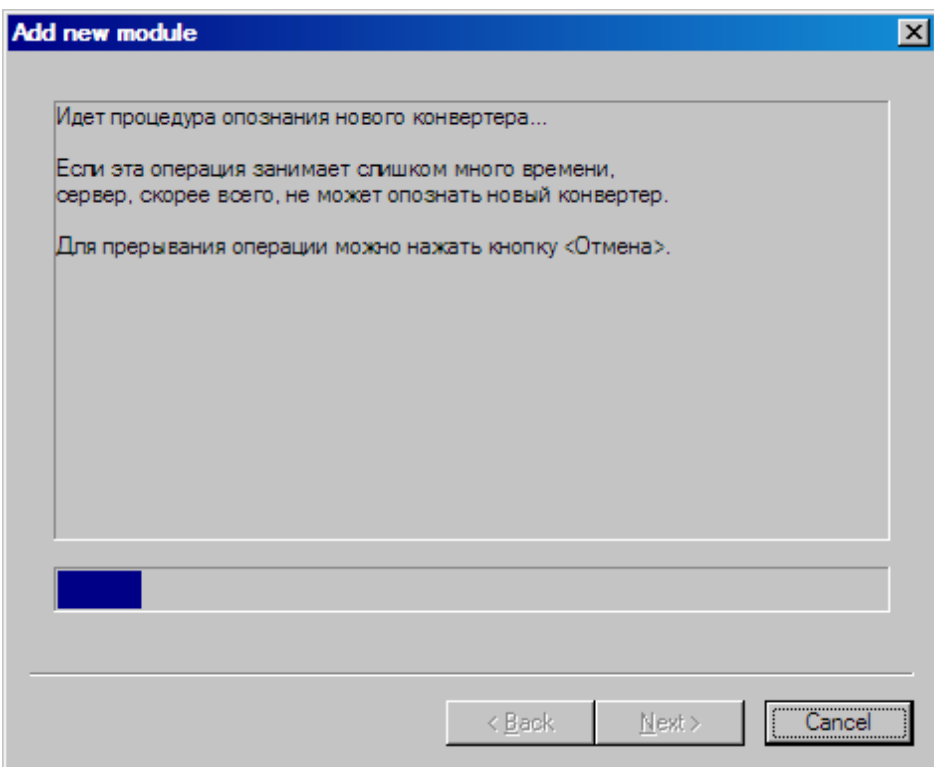

## Внимание!

*При установке ковертеров в систему необходимо,чтобы конвертеры имели*

## *разные IP адреса.*

Для смены IP адресов конвертеров в комплекте поставки входит утилита EthernetSetup.exe, которая позволяет изменить IP адрес и сетевую маску конвертера, а также создать файл паспорта конвертера.

Утилита не требует инсталляции. Необходимо перед изменением IP адреса подключить конвертер к Ethernet hub/switch, подключить к нему компьютер с настроенной сетевой картой.( IP адрес сетевой карты должен находится в диапазоне IP адресов конвертера к примеру: IP адрес конвертера 192.168.0.254,то IP адрес сетевой карты может лежать в диапазоне от 192.168.0.1 до 192.168.0.253,сетевая маска 255.255.255.0). Далее запустить утилиту EthernetSetup.exe, программа найдет устройство.

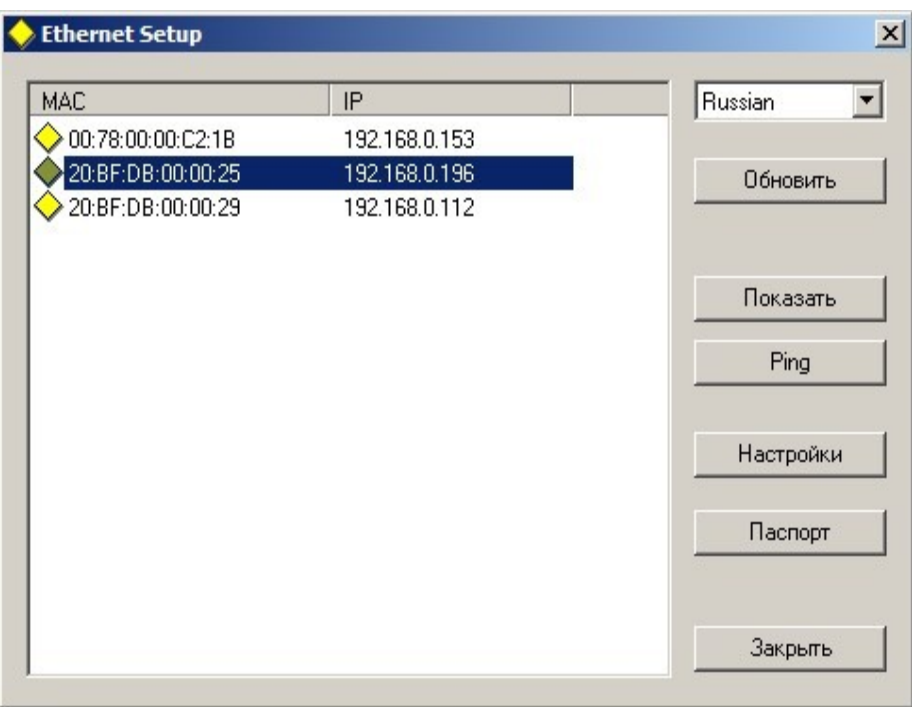

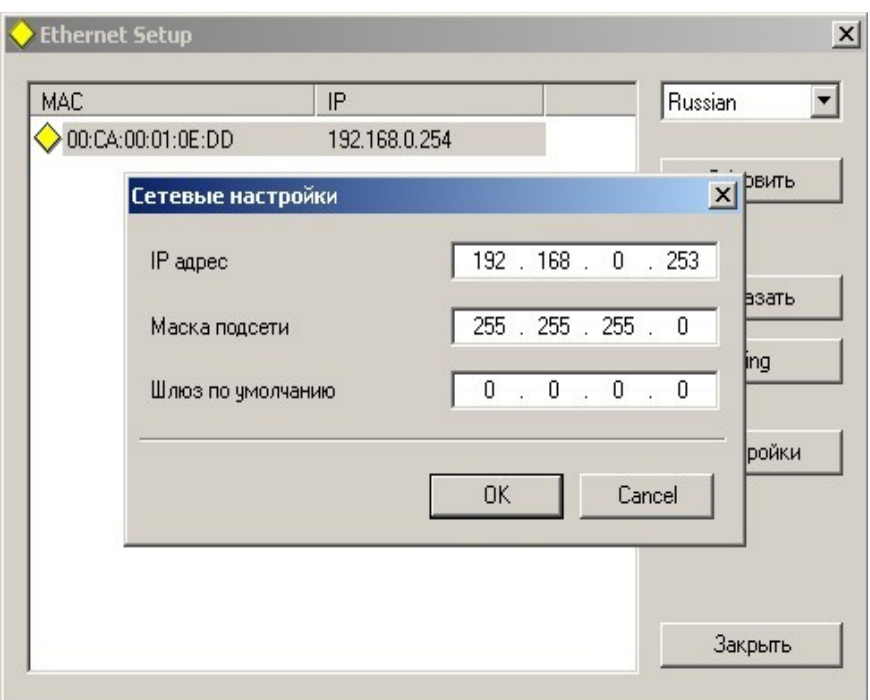

Выделить устройство и нажать кнопку "настройки"

В открывшемся окне можно сменить IP адрес и сетевую маску. Эту процедуру выбора IP адреса надо проделать для всех конвертеров перед установкой их в систему. Программа позволяет также используя кнопку Ping проверить соединение компьютера с конвертером. А если нажать кнопку "показать", то подключенный конвертер ответит моргнув три раза красным светодиодом возле сетевого разъема.

#### Внимание!

Не рекомендуется изменять IP адрес после того, как конвертер уже установлен в систему. Это приведет к тому,что связь с конвертером нарушится. Для восстановления связи необходимо будет заново установить конвертер в систему.

## **ТЕХНИЧЕСКОЕ ОБСЛУЖИВАНИЕ**

Техническое обслуживание обеспечивает контроль технического состояния устройства, поддерживая его в исправном состоянии, и предупреждает отказы в процессе его эксплуатации.

Результаты технического обслуживания заносятся в формуляр.

Периодичность ТО и время, необходимое для его проведения приведены в табл.2

## Таблица 1

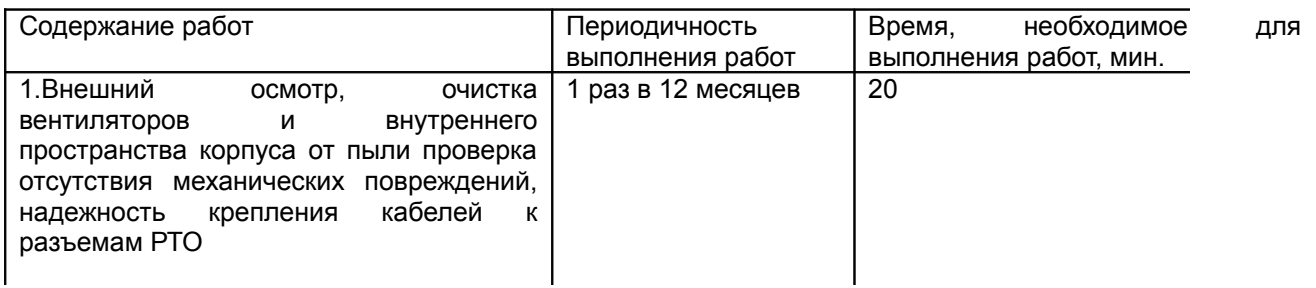

## **1 ПРАВИЛА ЭКСПЛУАТАЦИИ. ТРЕБОВАНИЯ БЕЗОПАСТНОСТИ**

При установке устройства и в процессе эксплуатации должны соблюдаются элементарные правила эксплуатации сложных электротехнических устройств (наличие защитного и технологического заземления, подключение к устройству приборов, имеющих общую с ним шину заземления, применение антистатических покрытий в помещении, где установлен прибор, обеспечивается оптимальный температурный режим и т. д).

 К эксплуатации изделий должны допускаться лица, ознакомленные с инструкцией по эксплуатации изделий и прошедшие инструктаж по технике безопасности.

 Для обеспечения безопасности обслуживающего персонала в устройствах предусмотрены: 3 - полюсные вилка с заземленным проводом , подключаемым к контуру защитного заземления; крышки, закрывающие электропроводящие части с опасным напряжением.

На корпусе изделия имеется клемма для подключения к контуру технологического заземления.

Изделия должны быть подключены к питающей сети 220В50 Гц через устройства бесперебойного питания (UPS).

В рабочем помещении должна быть обеспечена надежная земляная шина.

Все устройства, имеющие клемму «Земля», должны быть подключены к шине технологического заземления, для каждого устройства должен использоваться отдельный провод. Для подключения мощных потребителей электроэнергии должна

использоваться отдельная силовая сеть.

В процессе эксплуатации:

Не допускается подвергать изделия воздействию избыточного тепла и влажности.

После перевозки в зимних условиях перед включением в сеть необходимо прогреть

изделия в течение 2 –3 часов.

Помещения, в которых установлены изделия, должны иметь антистатические покрытия.

В помещениях должен обеспечиваться оптимальный температурный режим.

На допустимо попадание внутрь корпусов влаги, кислот, щелочей и растворителей.

## **2 ГАРАНТИЙНЫЕ ОБЯЗАТЕЛЬСТВА**

Изготовитель гарантирует работоспособность изделия, и его соответствие техническим параметрам, заявленным в документации на изделие или особым требованиям указанным в договоре между производителем и заказчиком, в течение 24 месяцев со дня продажи конечному пользователю.

В течение гарантийного срока владелец имеет право на бесплатную техническую поддержку изделия, а в случае выхода его из строя - на бесплатный ремонт или замену.

Гарантия не распространяется на недостатки, возникшие вследствие нарушения потребителем правил эксплуатации, хранения или транспортировки изделия, действий третьих лиц или другими обстоятельствами, включая следующие случаи (но не ограничиваясь ими):

• Если недостаток явился следствием небрежного обращения, применения изделия не по назначению, нарушения условий и правил эксплуатации, в т. ч. вследствие воздействия высоких или низких температур, высокой влажности или запыленности, несоответствия стандартам параметров питающих, телекоммуникационных и кабельных сетей, попадания внутрь корпуса жидкости, насекомых и других посторонних предметов и веществ.

• Если недостаток явился следствием несанкционированного тестирования изделия или попыток внесения изменений в его конструкцию или его программное обеспечение, в том числе ремонта или технического обслуживания в не уполномоченной изготовителем ремонтной организации.

• Если недостаток изделия проявляется в случае неудовлетворительной работы сетей связи, теле или радиовещания, вследствие недостаточной емкости или пропускной способности сети, мощности радиосигнала, эксплуатации изделия на границе или вне зоны устойчивого приема радиосигнала сети связи, теле или радиовещания, в том числе из-за особенностей ландшафта местности и ее застройки.

Изготовитель не несет ответственности за качество работы своих изделий совместно с оборудованием других производителей, если это не оговорено и не протестировано при заключении заказа.

Недостатки, обнаруженные в период срока службы прибора, устраняются изготовителем либо уполномоченными представителями. В течение гарантийного срока устранение недостатков производится бесплатно при предъявлении документов, подтверждающих факт и дату заключения договора купли−продажи. В случае отсутствия указанных документов гарантийный срок исчисляется со дня изготовления товара.

Настройка и инсталляция, описанная в прилагаемой к прибору документации, могут быть выполнены, как самим пользователем, так и специалистами уполномоченных сервисных центров соответствующего профиля, в соответствии с договором заключенным при поставке.

• Работы по техническому обслуживанию приборов (чистка и технический осмотр) производится пользователем самостоятельно и производится в соответствии с рекомендациями по обслуживанию аппаратуры.

Изготовитель не несет ответственности за возможный вред, прямо или косвенно нанесенный своей продукцией людям, имуществу в случае, если это произошло в результате несоблюдения правил и условий эксплуатации, хранения, транспортировки или установки изделия; умышленных или неосторожных действий потребителя или третьих лиц.

Ни при каких обстоятельствах изготовитель не несет ответственности за какой−либо особый, случайный, прямой или косвенный ущерб или убытки, включая, но не ограничиваясь перечисленным, упущенную выгоду, утрату или невозможность использования информации или данных, расходы по восстановлению информации или данных, убытки, вызванные перерывами в коммерческой, производственной или иной деятельности.

Изготовитель принимает в ремонт свое оборудование независимо от того где, когда и кем оно было реализовано.

Ремонт производится у изготовителя, при условии доставки прибора пользователем изготовителю в случае его приобретения у изготовителя, либо по условиям договора с представителем изготовителя.

Доставка осуществляется за счет пользователя. Срок гарантии продлевается на время ремонта. Ремонт осуществляется производителем в течении не более трех рабочих дней, без учета времени доставки и отправки.

Программное обеспечение (ПО), поставляемое вместе с изделием, распространяется по принципу «как есть», если иное специально не оговорено. Как правило, большинство сложных устройств выпускаемых изготовителем имеет программную поддержку и возможность апгрейда. Обнаруженные,во время эксплуатации, недостатки ПО могут быть устранены бесплатно. Работа над улучшением ПО ведется постоянно, поэтому обновление ПО предоставляется не только в течении гарантийного срока, но и в течении 5 лет, если это позволяет аппаратное обеспечение конкретной модели.